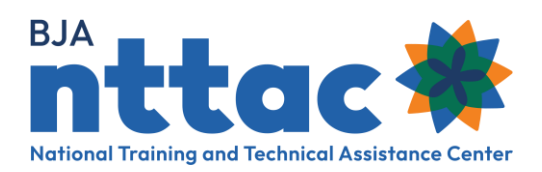

# **Semiannual Grant Report Guide**

### **Overview**

The Semiannual Grant Report is a required report that demonstrates BJA TTA grantees award activity. The data collected through the BJA TTARP provides valuable information to BJA about trends and the needs of the criminal justice field. The Semiannual Grant Report also assists BJA Policy Advisors as they monitor the goal progress of BJA TTA grantees.

#### To Complete Semiannual Grant Reporting BJA TTA Grantees Must:

- 1. Update award objectives.
- 2. Add or update deliverables and TTA activities to reflect any award activity that occurred in the reporting period, whether still ongoing or completed.
- 3. Add performance metric data for deliverables and TTA activities that were completed in the reporting period.
- 4. Respond to the eight narrative questions.
- 5. Generate the Semiannual Grant Report.
- 6. Certify the Semiannual Grant Report.
- 7. Generate a PDF of the Semiannual Grant Report and upload it to JustGrants.

#### Semiannual Grant Reporting Deadlines:

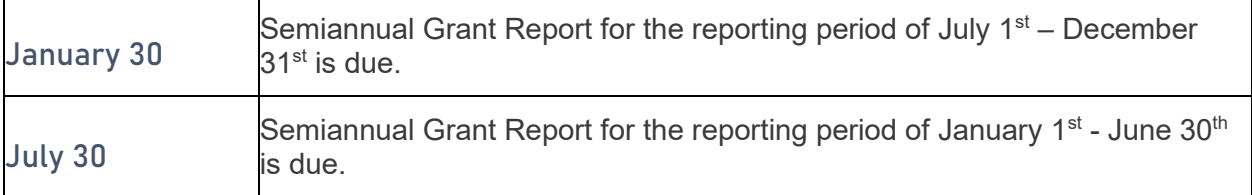

The BJA NTTAC team will offer training opportunities and office hours as the Semiannual Grant Report deadline approaches; however, if you have questions or need additional assistance, contact the BJA NTTAC Team weekdays between 9am-5pm ET at **[bjanttac@usdoj.gov](mailto:bjanttac@usdoj.gov)**.

### Step 1: Update Award Objectives

Objectives are defined as the goals that must be achieved to fulfill the overall purpose of your award. If you did not define specific award objectives in your solicitation, this worksheet will help

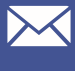

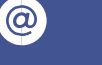

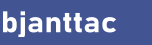

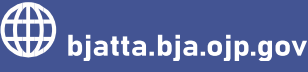

guide a conversation with your BJA Policy Advisor to determine award objectives. For a more detailed step-by-step guide and video on how to enter objectives into the BJA TTARP please review the **[Objectives Entry Guide](https://bjatta.bja.ojp.gov/sites/default/files/Objectives%20Entry%20Guide.pdf)**.

#### To Update Objectives:

- 1. If there are no objectives listed for your award, work with your BJA Policy Advisor to create them.
- 2. Review existing objectives and add any additional objectives that are needed to reflect the award activity completed in the last reporting period.
- 3. Update the status of objectives to reflect whether the activity related to that objective has not yet started (**pending**), is ongoing (**active**), or has concluded (**complete**).

### Step 2: Update TTA Activities and Deliverables

TTA activities and deliverables are the activities through which you achieve your objectives. Each TTA activity or deliverable you enter will be linked to an already created objective.

A **TTA activity** is an event, training, or instance of targeted support provided to agencies and individuals to support knowledge, skill, or capacity building. A **deliverable** is a reusable, tangible artifact that can be referenced or used by others (e.g., recorded webinars, podcasts, website). For more detail on the different types of TTA activities and deliverables, please reference the **[TTARP Data Dictionary](https://bjatta.bja.ojp.gov/sites/default/files/TTARP%20Data%20Dictionary.pdf)**. For a more detailed step-by-step guide and video on how to enter TTA activities and deliverables into the BJA TTARP, please review the resources available on the **[TTARP Resources](https://bjatta.bja.ojp.gov/ttarp-resources/)** page.

#### To Update TTA Activities and Deliverables:

- 1. Update the status of existing TTA activities and deliverables to reflect whether that deliverable or TTA activity has not yet started (**pending**), is ongoing (**active**), or is concluded (**complete**).
- 1. Add activities and deliverables to reflect the planned, ongoing, and completed activities your agency underwent in the last reporting period.

### Step 3: Add Performance Metric Data to Completed TTA Activities and Deliverables

Performance metrics measure the output or outcome of your award activities and services and demonstrate the accomplishment of the goals and objectives of your award.

Each completed TTA activity and deliverable should include at least one performance metric. The selected performance metric will depend on the type of TTA activity or deliverable entered. For more information on performance metric types, you can view the **[TTARP Performance](https://bjatta.bja.ojp.gov/sites/default/files/TTARP%20Performance%20Metrics%20Extract%20from%20Data%20Dictionary.pdf)  [Metric Extract](https://bjatta.bja.ojp.gov/sites/default/files/TTARP%20Performance%20Metrics%20Extract%20from%20Data%20Dictionary.pdf)** on the BJA TTARP Interest Group.

There is also the option to include a narrative related to the performance metric questions to provide greater insight into the impact of the activity. Some examples (1) why some performance metric questions may not be applicable to the TTA performed; (2) why the performance metric data may have been higher or lower than anticipated; or (3) additional

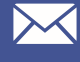

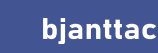

 $\omega$ 

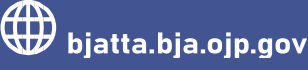

indicators that you believe reflect the performance of the activity. Such additional details provide more context to BJA staff for your TTA activities.

To Update Performance Metrics:

- 2. Determine which TTA activities or deliverables you completed in the reporting period and review the available performance metric options.
- 3. Select the one that provides the best accounting of the work you completed and enter the appropriate data.
- 4. Complete a narrative that describes your activities (optional).

### Step 4: Respond to the Eight Narrative Questions

BJA TTA Grantees are required to respond to eight narrative questions relating to the six-month reporting period to provide additional detail to BJA about accomplishment, barriers to success, and planned future activities.

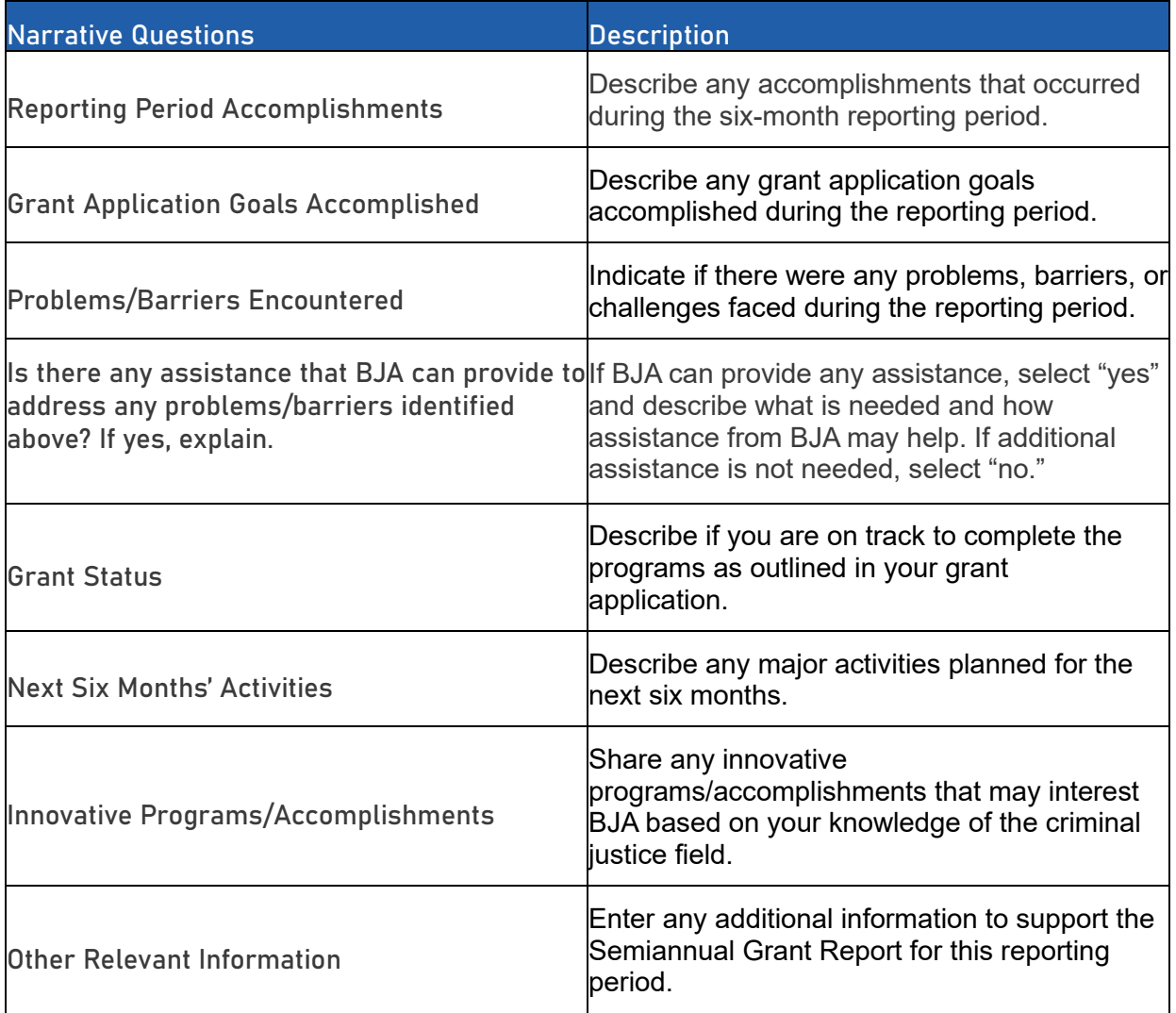

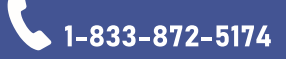

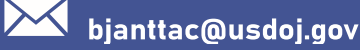

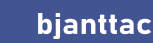

 $\odot$ 

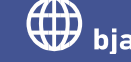

To Complete the Narrative Questions:

- 1. Go to the **[BJA NTTAC website](https://bjatta.bja.ojp.gov/)**.
	- Select the **TTA Reporting Portal button** on the top right side of the screen.
	- Select **Reports** from the horizontal list of headers
	- Select **Semiannual Grant Report** on the left side of the screen

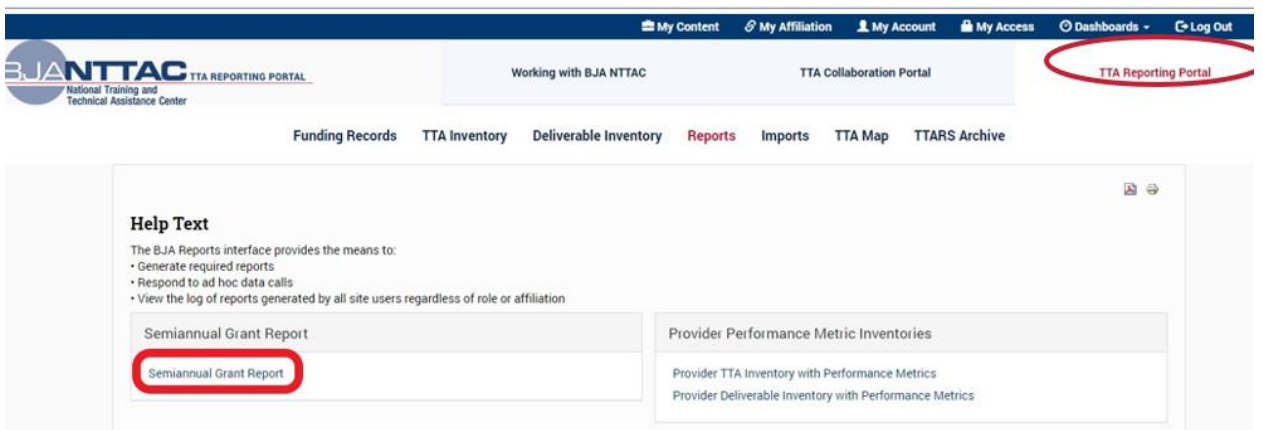

2. Use the dropdown options to select the reporting period for the current Semiannual Grant Report and the relevant award reference number (figure 2).

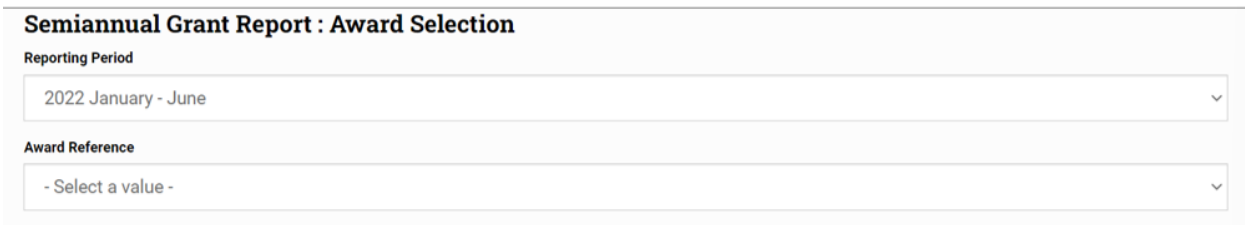

*Figure 2. Semiannual Grant Report: Award Selection Web Page*

3. Complete the narrative questions. Clicking "**Save**" will generate the Semiannual Grant Report which will then need to be certified.

### Step 5: Certify the Semiannual Grant Report

*To formally submit the BJA TTARP generated Semiannual Grant Report through JustGrants, it must first be certified. By clicking Certify, you are certifying that this report is the authoritative record for this award and reporting period. Your username and date will be recorded.* 

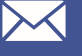

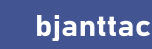

 $\omega$ 

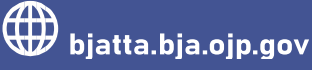

#### To Certify the Semiannual Grant Report:

1. Clicking **Save** on the Performance Narrative page will generate the

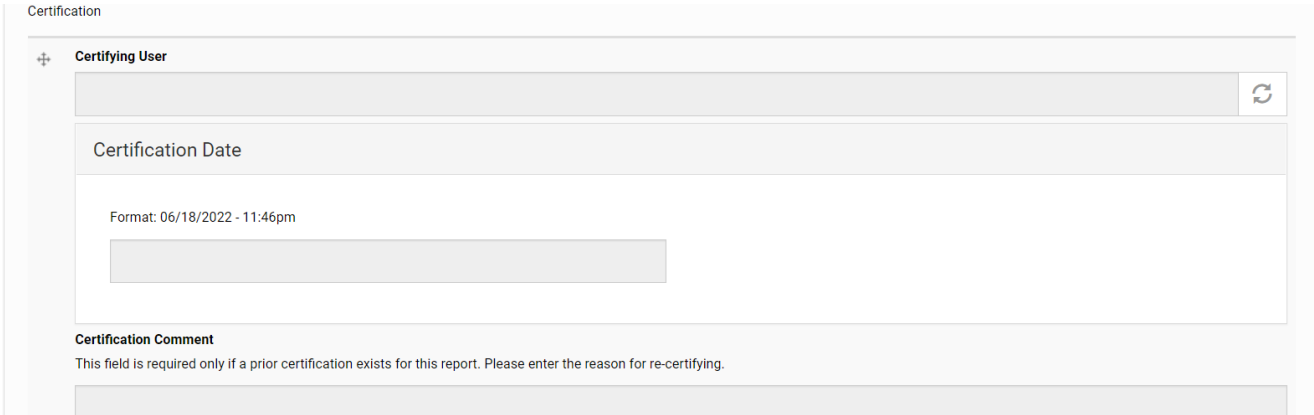

*Figure 3. Semiannual Grant Report Web Page*

2. At the bottom of the page, click the **Certify**. If you need to change something after you have certified your Semiannual Grant Report, you can make the change and then repeat this process to certify your report. If you have to re-certify your report, use the textbook to detail the changes made (figure 4).

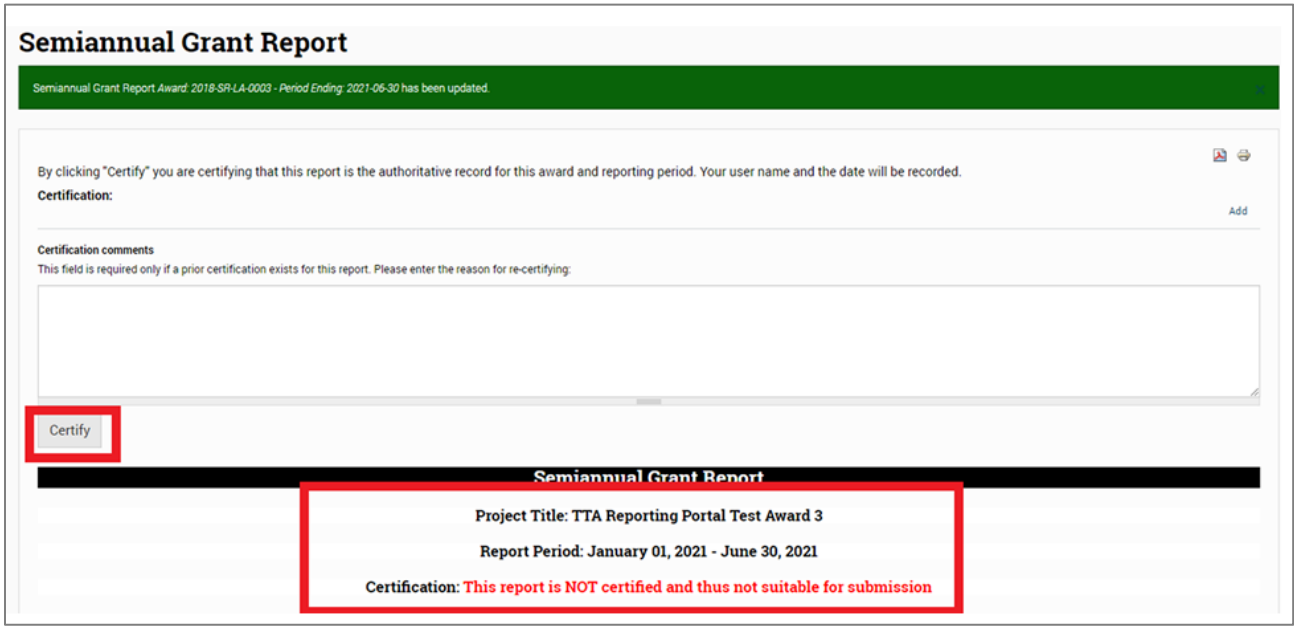

*Figure 4. Semiannual Grant Report Certification Web Page*

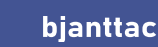

 $\circledcirc$ 

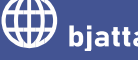

## Step 6: Generate a PDF of the Semiannual Grant Report and Upload it to JustGrants

After certifying the Semiannual Grant Report, it must be uploaded to JustGrants. **[This video](https://www.youtube.com/watch?v=1U0VSFddP28)** created by the Office of Justice Programs (OJP) describes how to upload the PDF and submit your required reporting through JustGrants. If you have questions about what reporting in JustGrants is required, please contact your BJA Policy Advisor.

#### To Submit PDF to JustGrants:

1. Once the report is certified, click the pdf icon on the top right of the certification screen (figure 5).

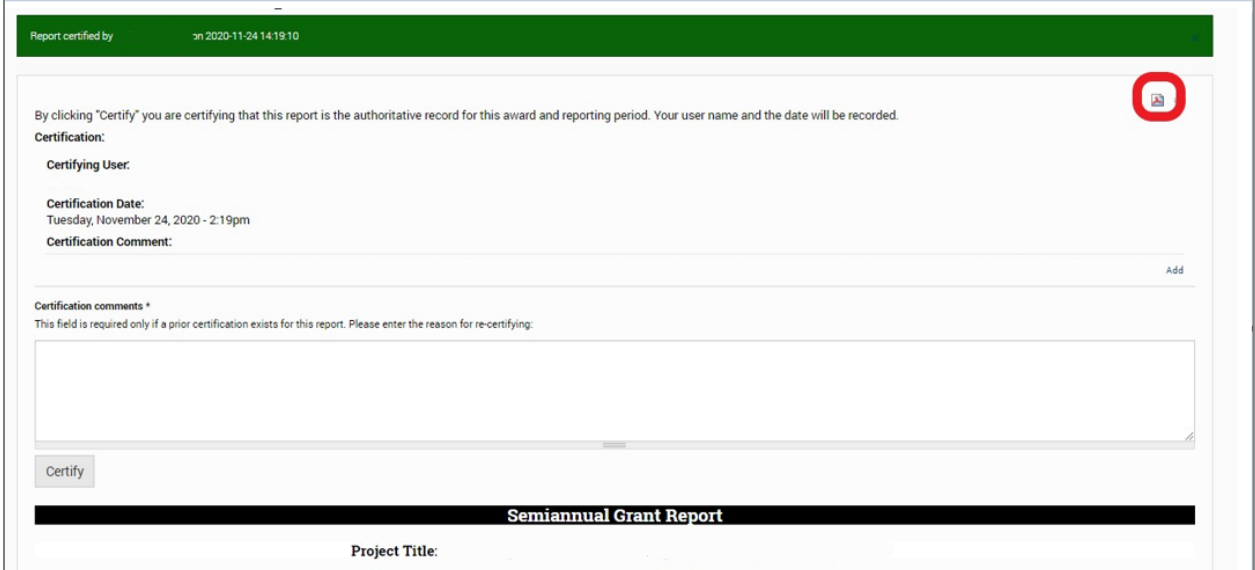

*Figure 5. Semiannual Grant Report PDF Generation Web Page*

2. *Save the generated PDF and upload it to JustGrants*

*Please contact the BJA NTTAC Team at [bjanttac@usdoj.gov](mailto:bjanttac@usdoj.gov) or 1-833-872-5174 for assistance or to ask questions about the BJA TTARP.*

Semiannual Grant Report Guide • Updated December 2022

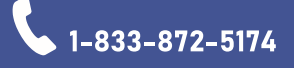

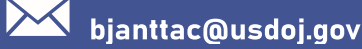

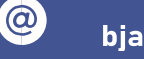

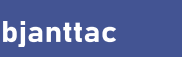

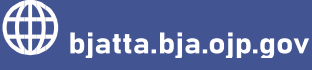